契約台帳・請求システム ビルメンテナンス業専門ソフト ビルメンッ オプションシステム

第3版 2021.4.01

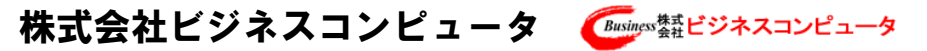

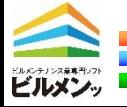

### 見積承認入力オプション

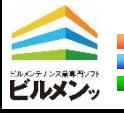

## 見積承認入力オプション アンファット

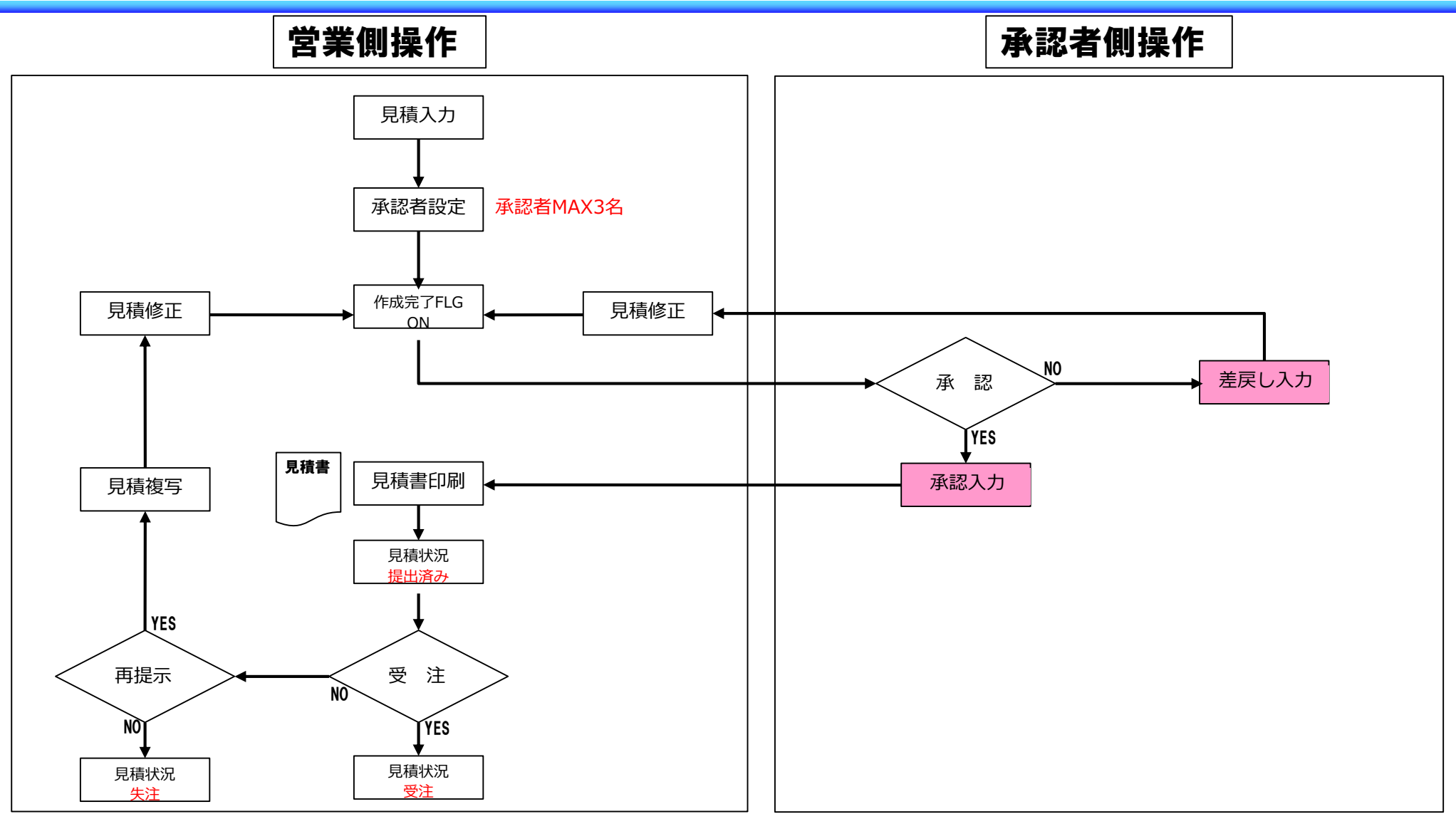

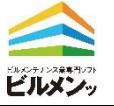

見積承認オプション

見積に対して承認者を設定します。 (最大 3名)

全ての承認が完了すると見積書発行 が可能になります。

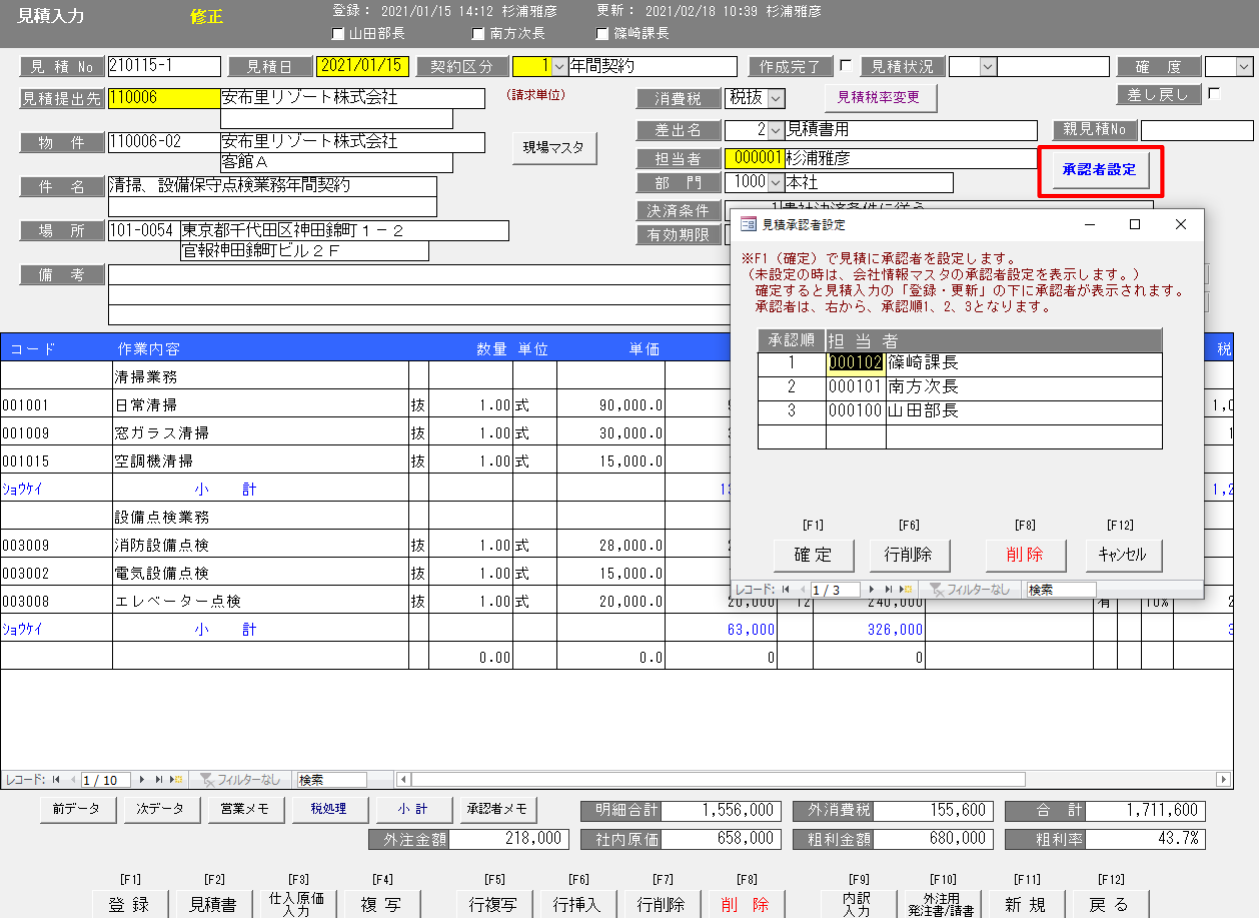

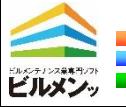

## 見積承認入力オプション アカアウト アクリック

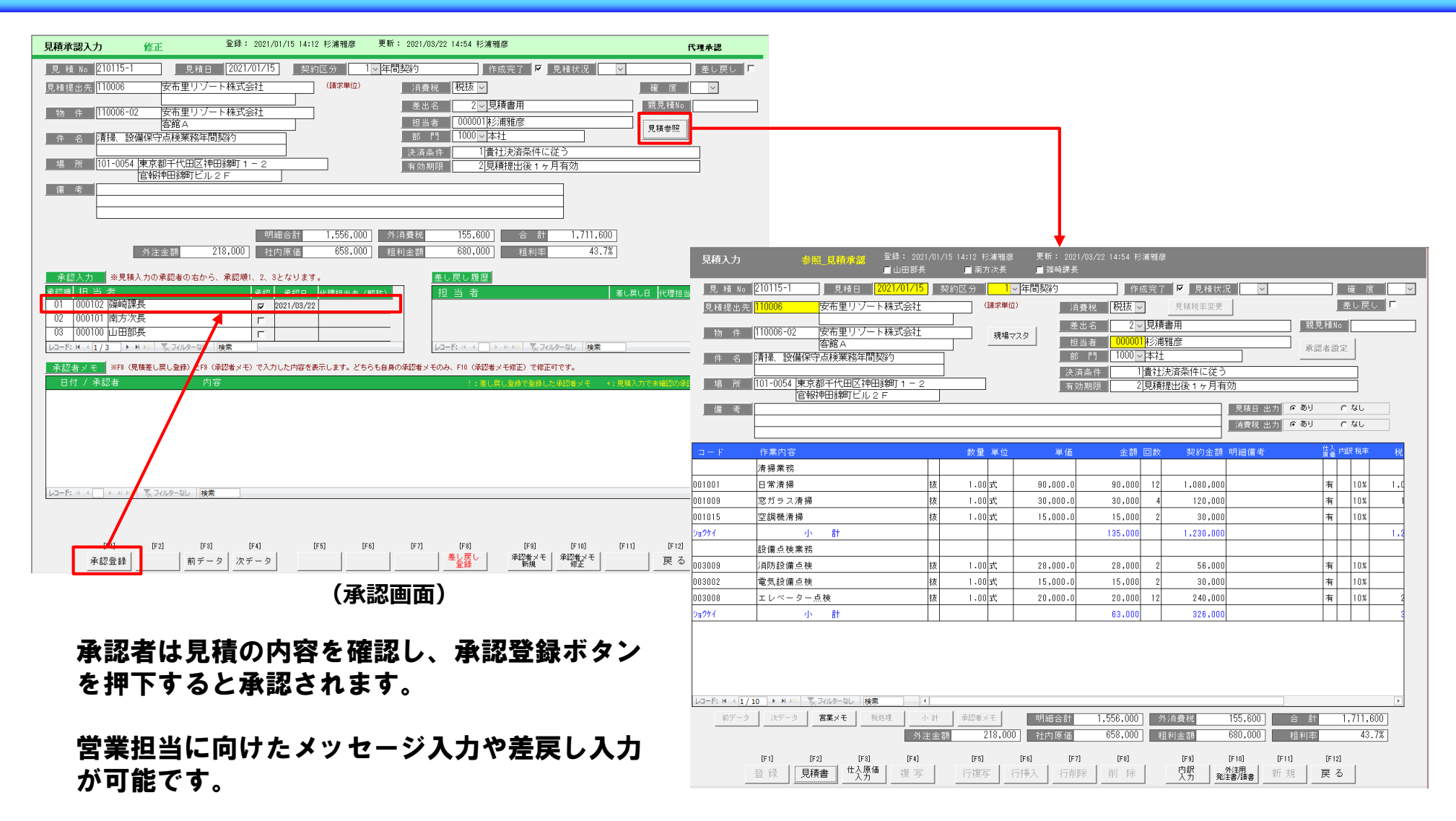

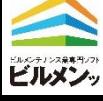

### 見積承認入力オプション アイファイファイブ

承認されるまでは見積書(確認用)の印刷が 可能です。

印刷イメージの確認にお使いいただけます。

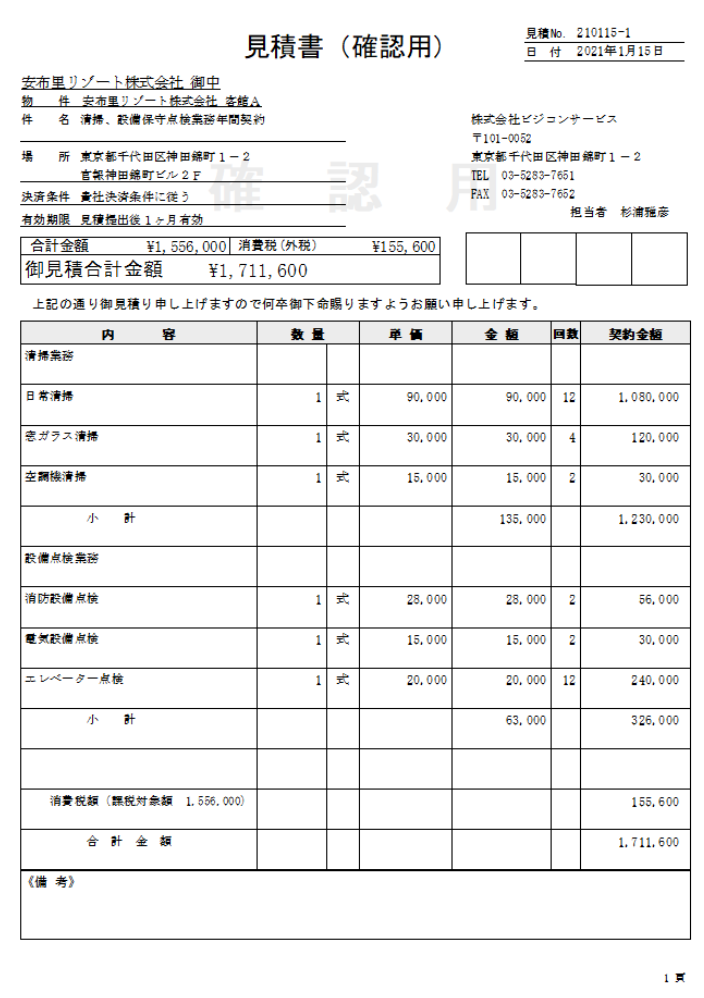

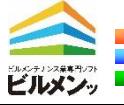

#### 入金消込オプション

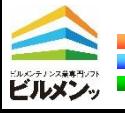

入金消込オプション

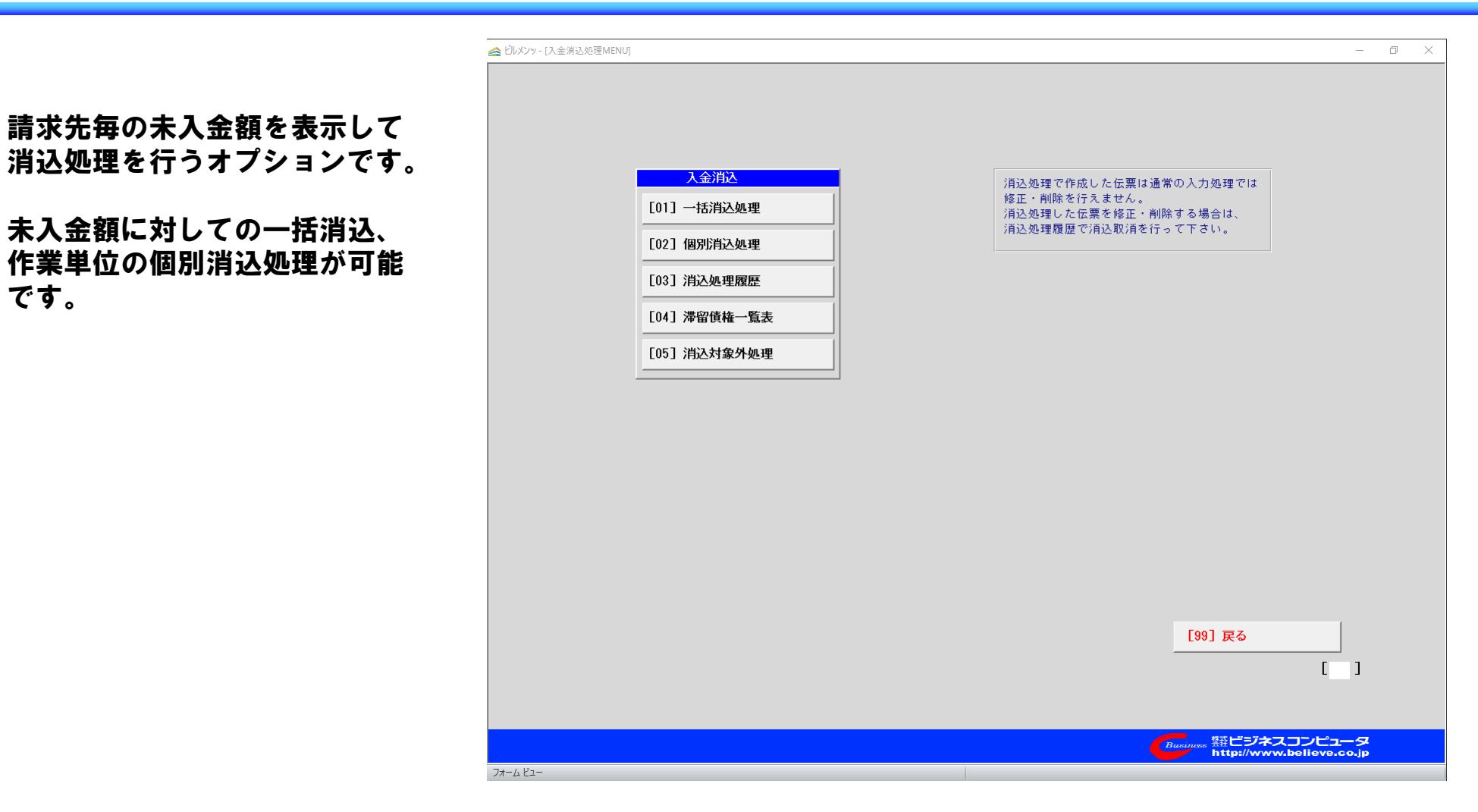

ビルメンッ

です 。

#### P<sub>8</sub>

# 入金消込オプション(一括消込処理)

条件に該当した未入金額の一覧を 表示します。

入金予定日を入力すれば、その日 の得意先毎の入金予定額の一覧が 表示されます。

入金があった得意先にチェックを 入れると入金額欄に未入金額が自 動でセットされ、入金処理が完了 します。

一部入金の場合は入金額を訂正す ると、次回に差額が未入金額とし て表示されます。

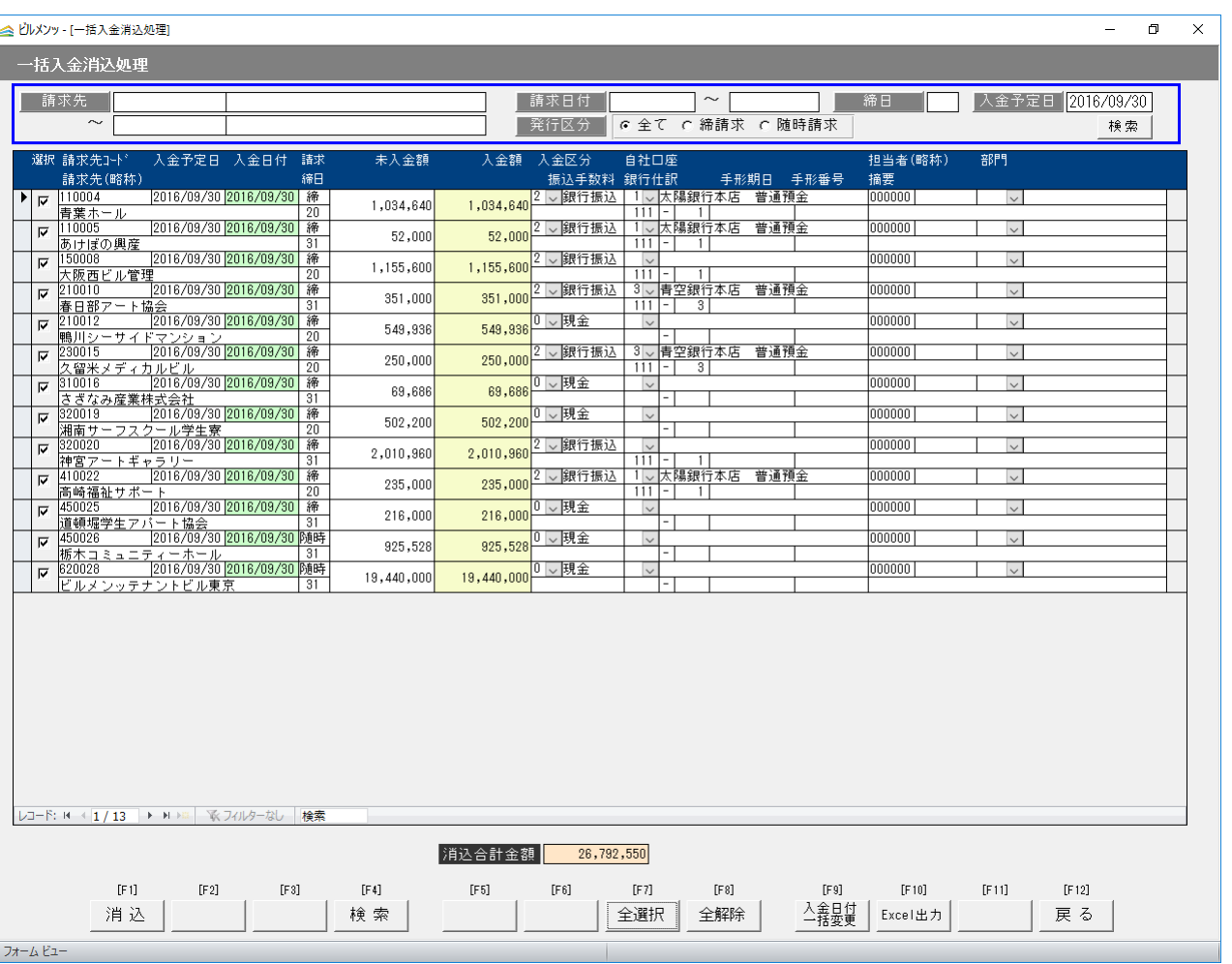

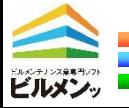

# 入金消込オプション(個別消込処理)

作業ごとの入金消込が可能です。 どの作業分がまだ未入金か把握が 必要な場合に有効な消込方法です。

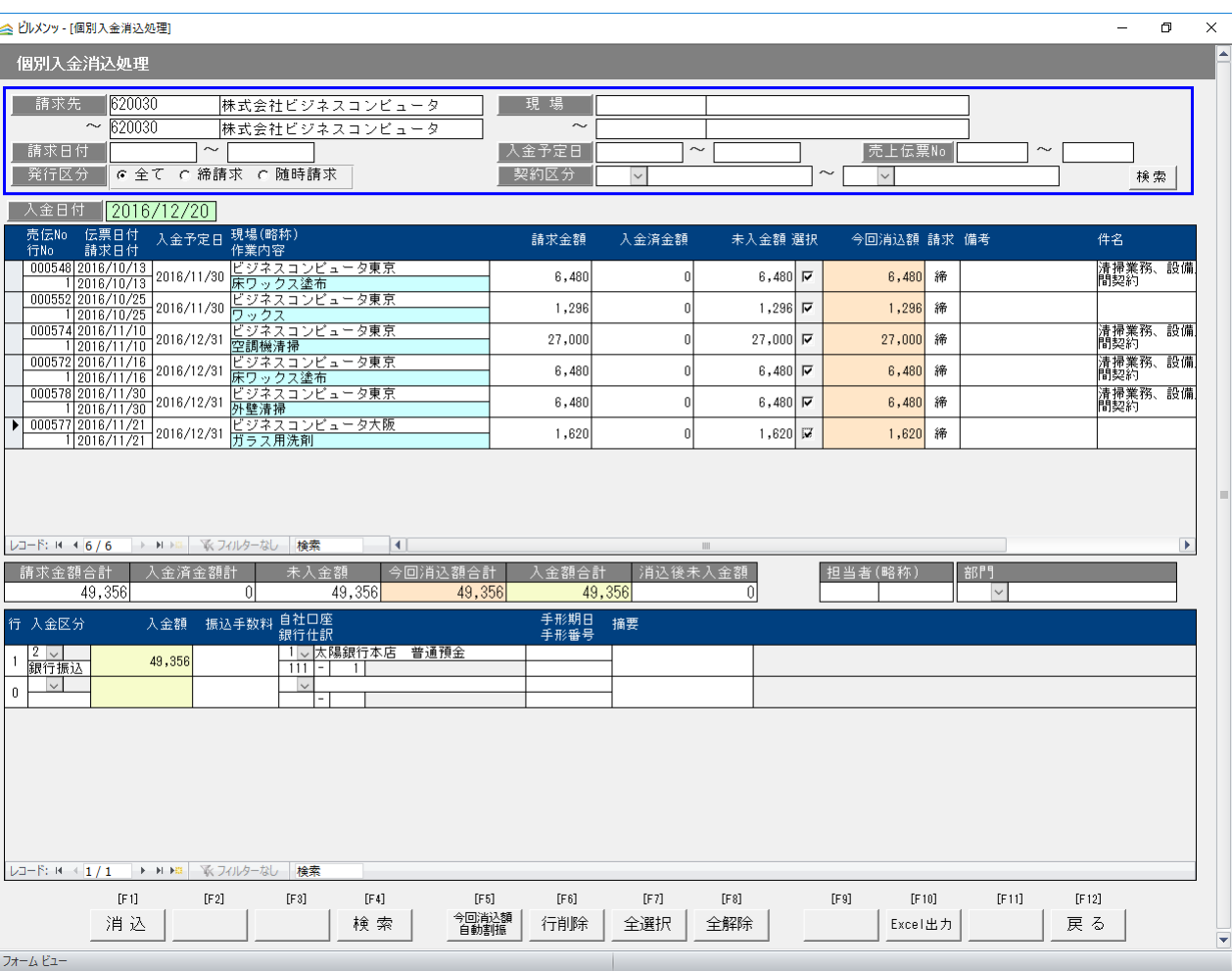

P10

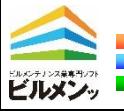

# 入金消込オプション(滞留債権一覧表)

 $1/1$  H

#### 滞留債権一覧表の出力が可能です。 これにより売掛金額に対して滞留 期間と金額が把握できます。

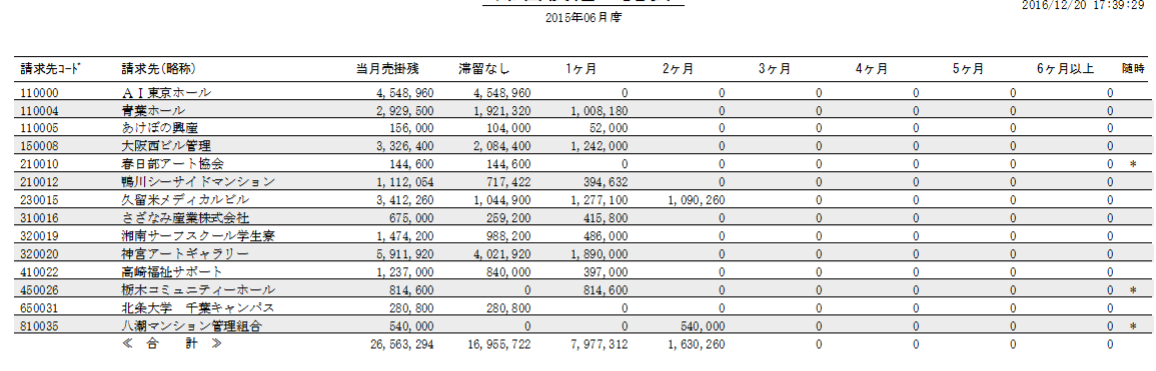

滞留倩権一覧表

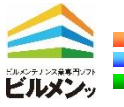

#### 支払消込オプション

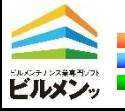

支払消込オプション

業者毎の未払金額を表示して

未払金額に対しての一括消込、

です。

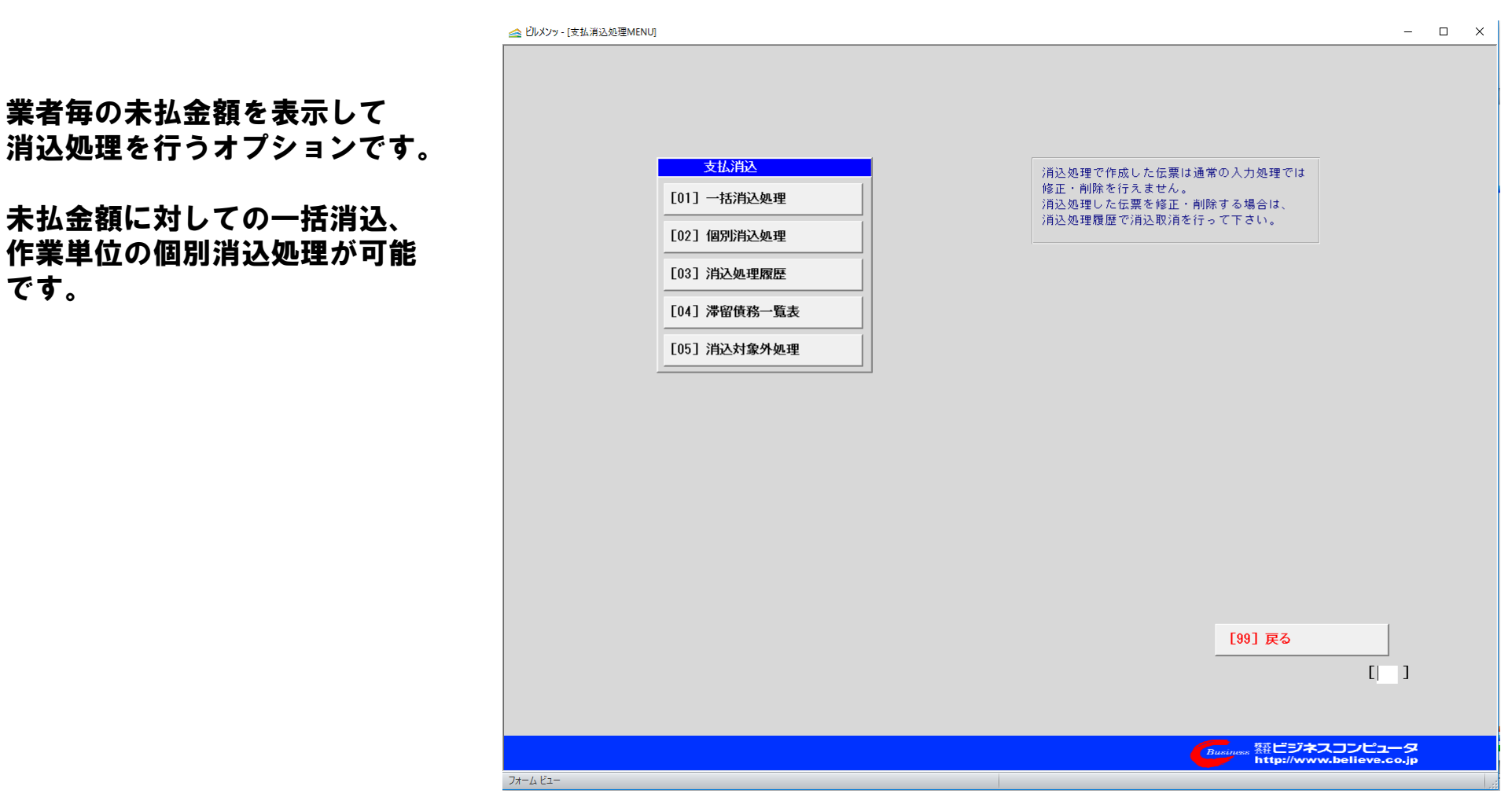

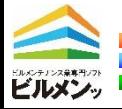

P13

# 支払消込オプション(一括消込処理)

条件に該当した未払金額の一覧を 表示します。

支払予定日を入力すれば、その日 の業者毎の支払予定額の一覧が表 示されます。

支払した業者にチェックを入れる と支払額欄に未払金額が自動で セットされ支払処理が完了します。

一部支払の場合は支払額を訂正す ると、次回に差額が未支払額とし て表示されます。

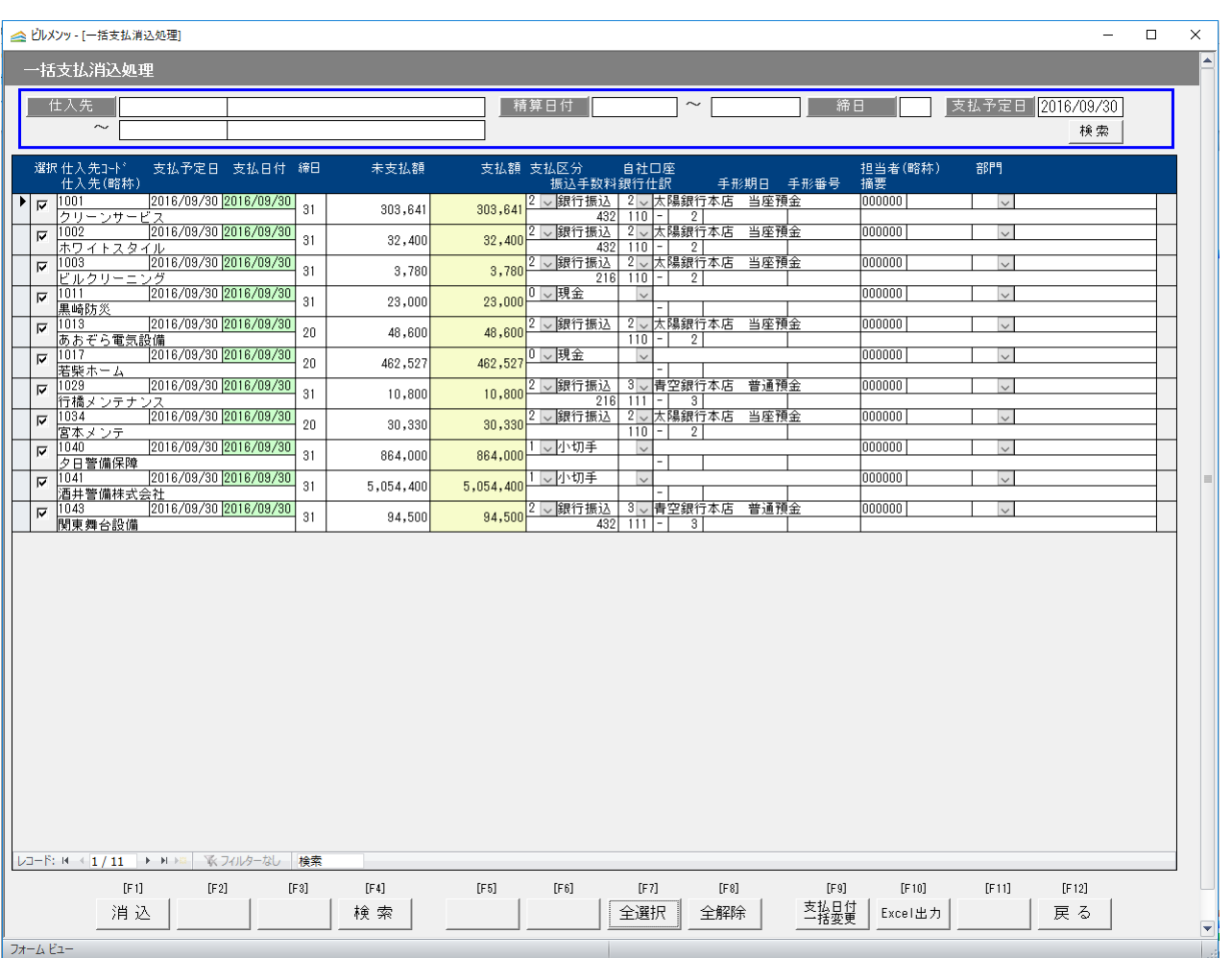

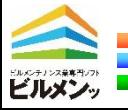

# 支払消込オプション(個別消込処理)

作業ごとの支払消込が可能です。 どの作業分がまだ未払いか把握が 必要な場合に有効な消込方法です。

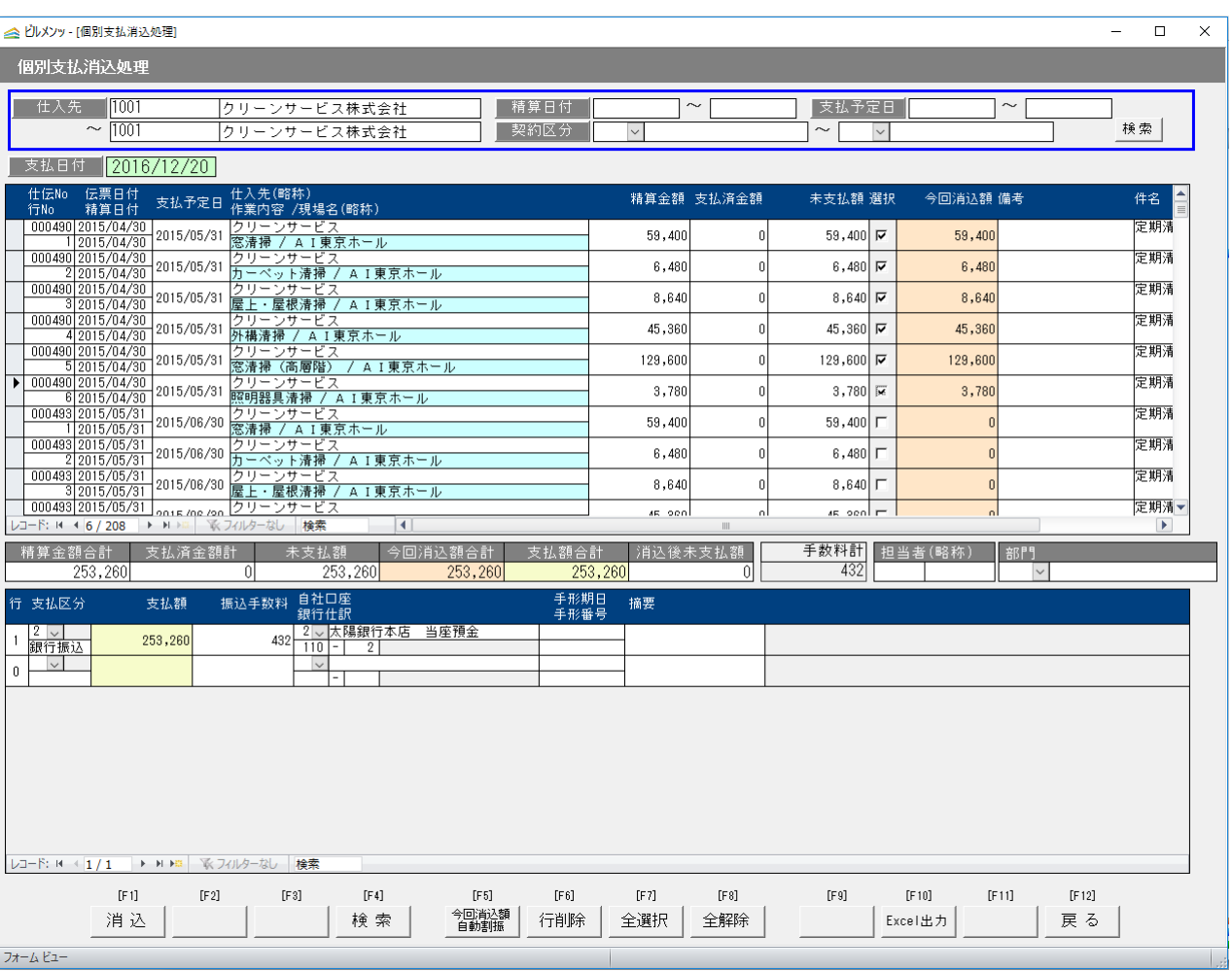

P15

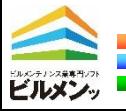

# 支払消込オプション(滞留債務一覧表)

滞留債権一覧表の出力が可能です。 これにより買掛金額に対して滞留 期間と金額が把握できます。

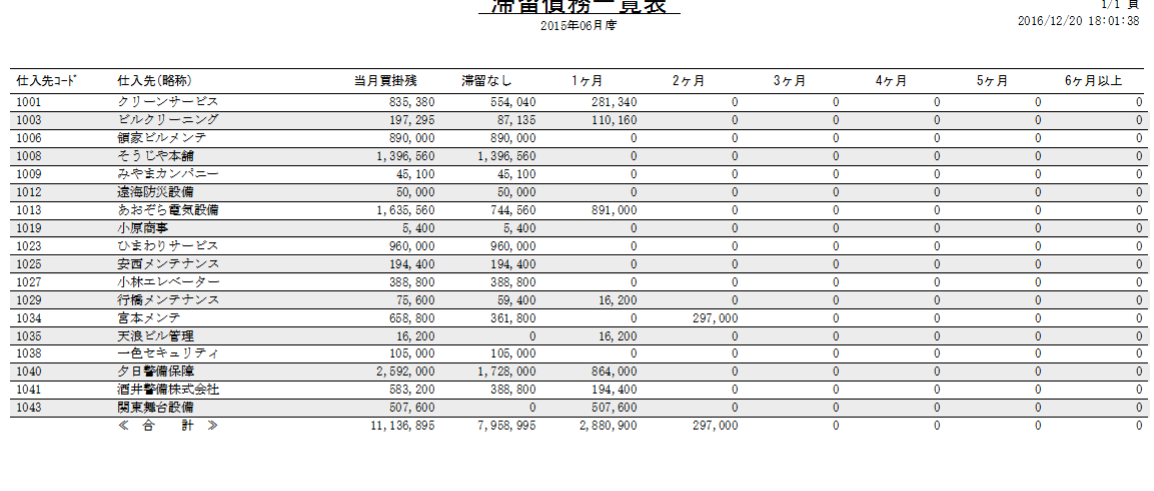

 $m$   $m$   $l + 2k$ 

 $F = 1 - 4$ 

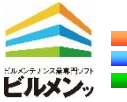

#### 作業指示書オプション

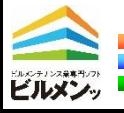

### 作業指示書オプション

作業に対して指示入力を行い作業 指示書の印刷ができるオプション です。

定期、スポットのどちらの作業に 対しても指示印刷ができますので 的確な情報・指示を与え作業ミス を防ぎます。

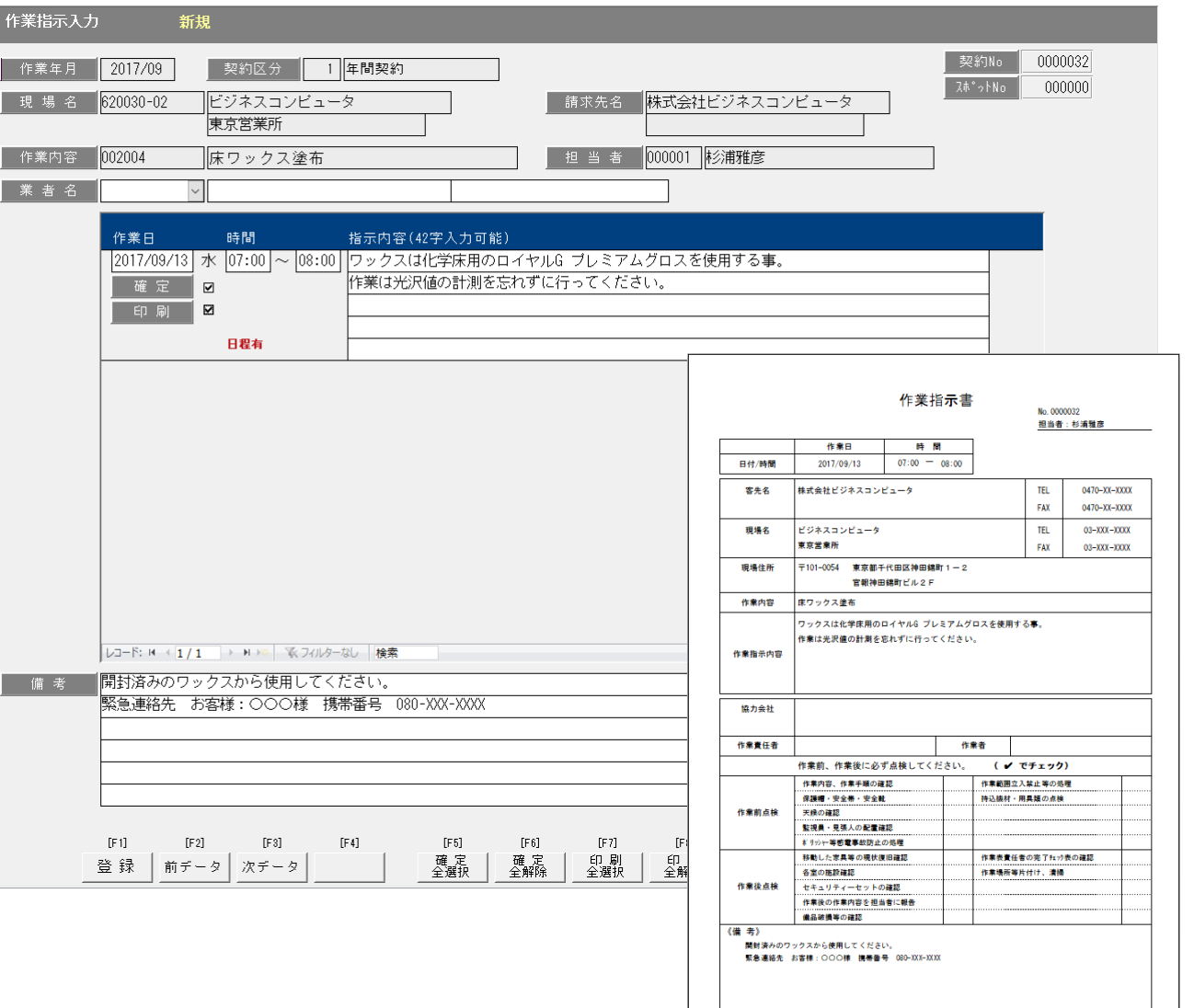

P18

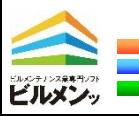

#### 作業完了書オプション

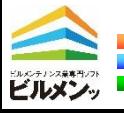

## 作業完了書オプション

予定している作業の作業完了書を 印刷できるオプションです。

上段(報告書)はお客様の控えとし て、下段(作業完了確認書)はサイ ンを頂き、会社の控えとして持ち帰 る帳票となります。

この帳票をもとに作業日程入力画面 で作業実施の完了チェックを入れる 運用を行う事が可能です。

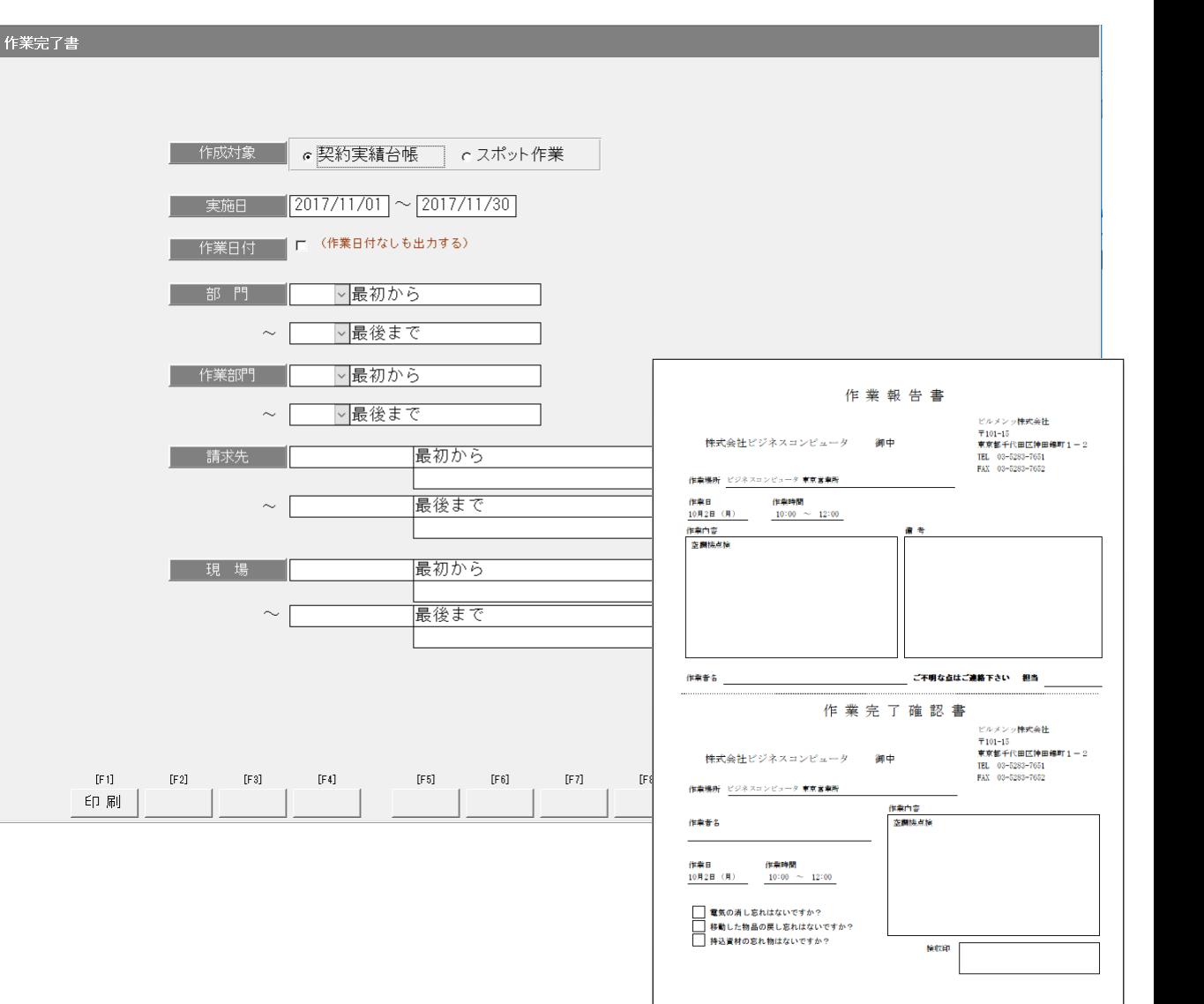

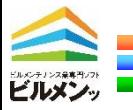

#### FB連携オプション

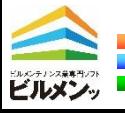

FB連携オプション

支払伝票入力したデータを全銀 フォーマットの形式で出力できる オプションです。

FB/EB連携する事で支払処理の 業務効率化を図ります。

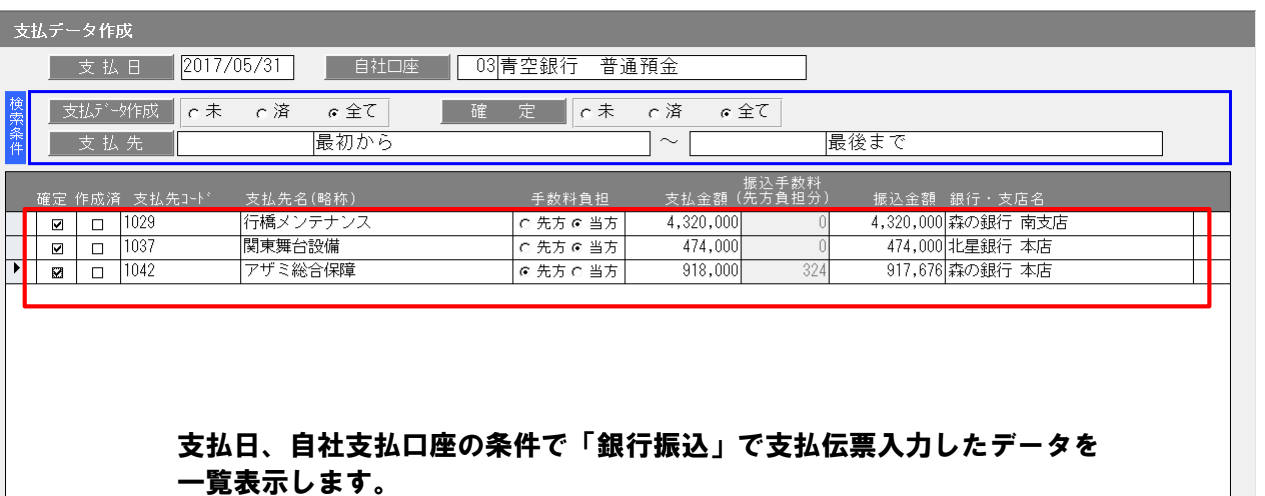

これらのデータが全銀フォーマットの総合振込の形式でデータ出力されます。

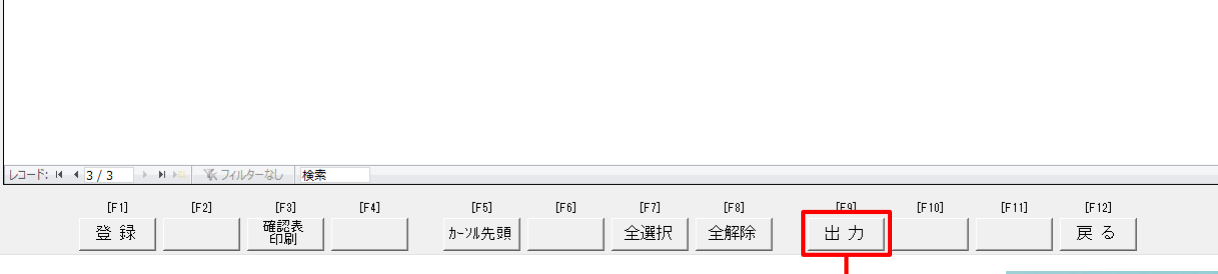

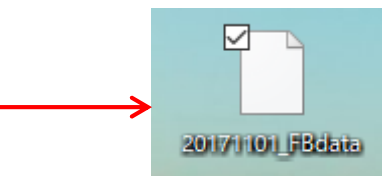

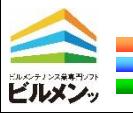